## **SquirrelSqlClient**

## **SQuirreL**

SQuirreL is an SQL client that can be used with any JDBC compliant database. It allows you to view database entities and execute SQL commands. More information is available at [http://www.squirrelsql.org/.](http://www.squirrelsql.org/) To download and install SQuirreL, follow the instructions at<http://www.squirrelsql.org/#installation>.

To use SQuirreL with Derby, you will need to configure SQuirreL with the following values:

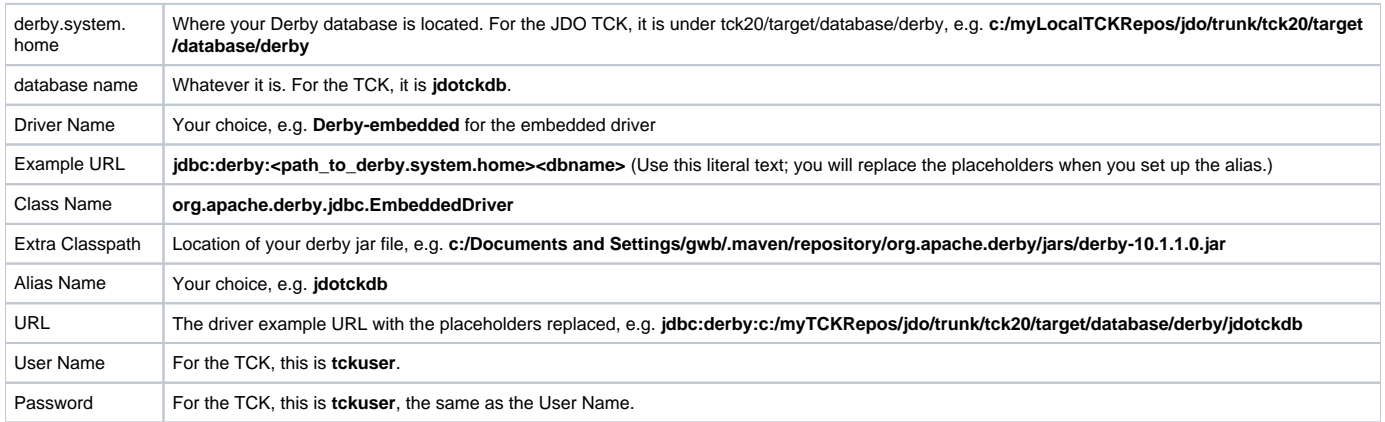

To configure SQuirreL, define a Driver:

- 1. Select Drivers/New Driver
- 2. Select the Extra Class Path tab.
- 3. Click Add.
- 4. Enter the Extra Classpath in the text box or navigate to your Derby jar file.
- 5. Click Open.
- 6. Enter the driver name in the Name text box.
- 7. Enter the Example URL in its text box.
- 8. Enter the Class Name in its text box.
- 9. Click OK.

Then define an Alias:

- 1. Select Aliases/New Alias.
- 2. Enter the Alias name in the Name text box.
- 3. Select the driver you defined from the drop-down box.
- 4. Enter the URL in its box.
- 5. Enter the user name in its box.
- 6. Enter the password in its box.
- 7. Click Test to test the connection.
- 8. Click OK to save the Alias and close the dialog.

Finally, connect by selecting your Alias from the Connect drop-down box on the Alias tool bar. Click Connect from the pop-up dialog.